# **Lathund för King of the Hill**

På www.kingofthehill.nu ser du dina varvtider, förutsatt att du har en transponder i din bil. Innan du registrerat dig visas dina tider under "okänd", men om du tar dig några sekunder att registrera dig kommer ditt namn att visas samtidigt som dina tider sorteras bland andra som kör samma klass. Vi lovar – körningen blir roligare när det blir enklare att följa din utveckling!

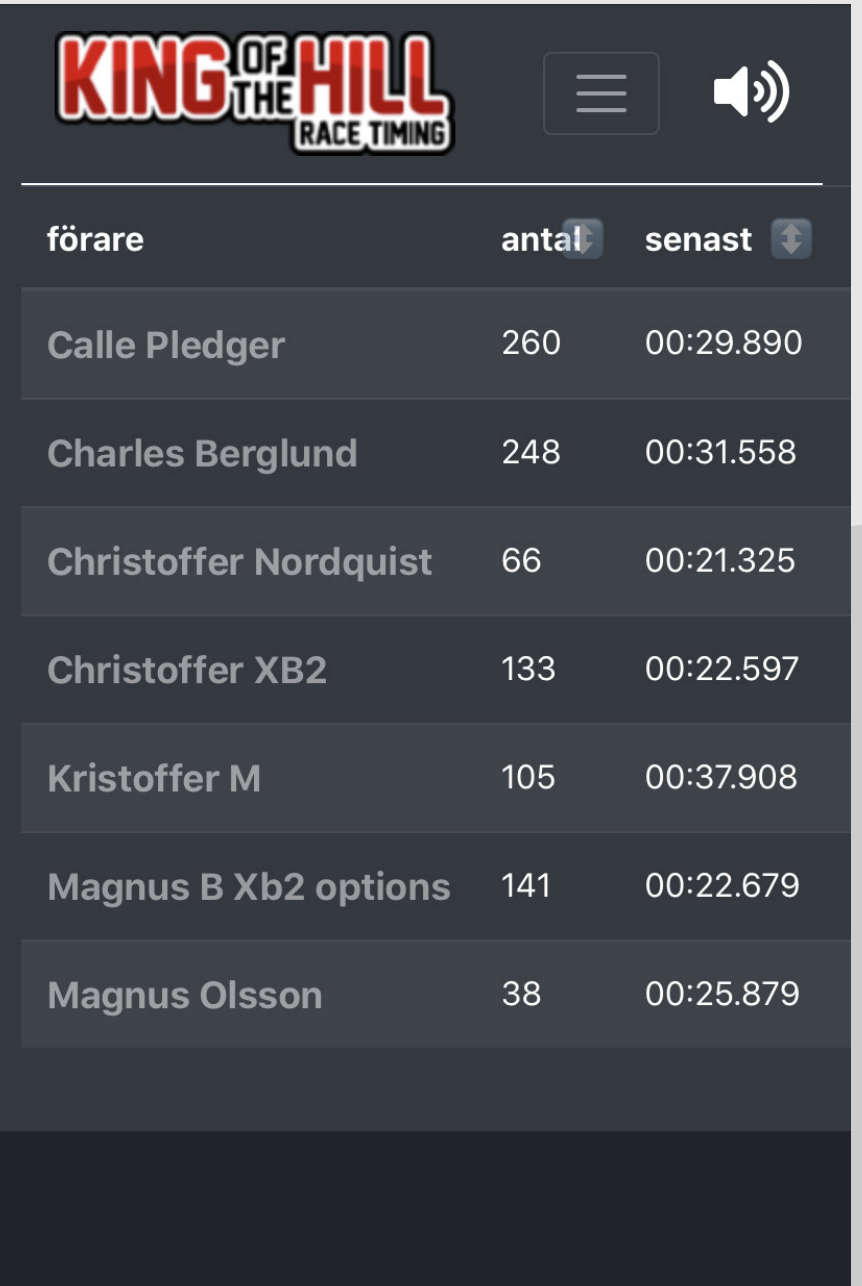

## Besök kingofthehill.nu

På sidan ser du alla banor - klicka på den du kör på. Du ser då alla som kört på banan under dagen. Har du kört minst ett par varv ser du dig själv som "okänd"

**RACE TIMING** 

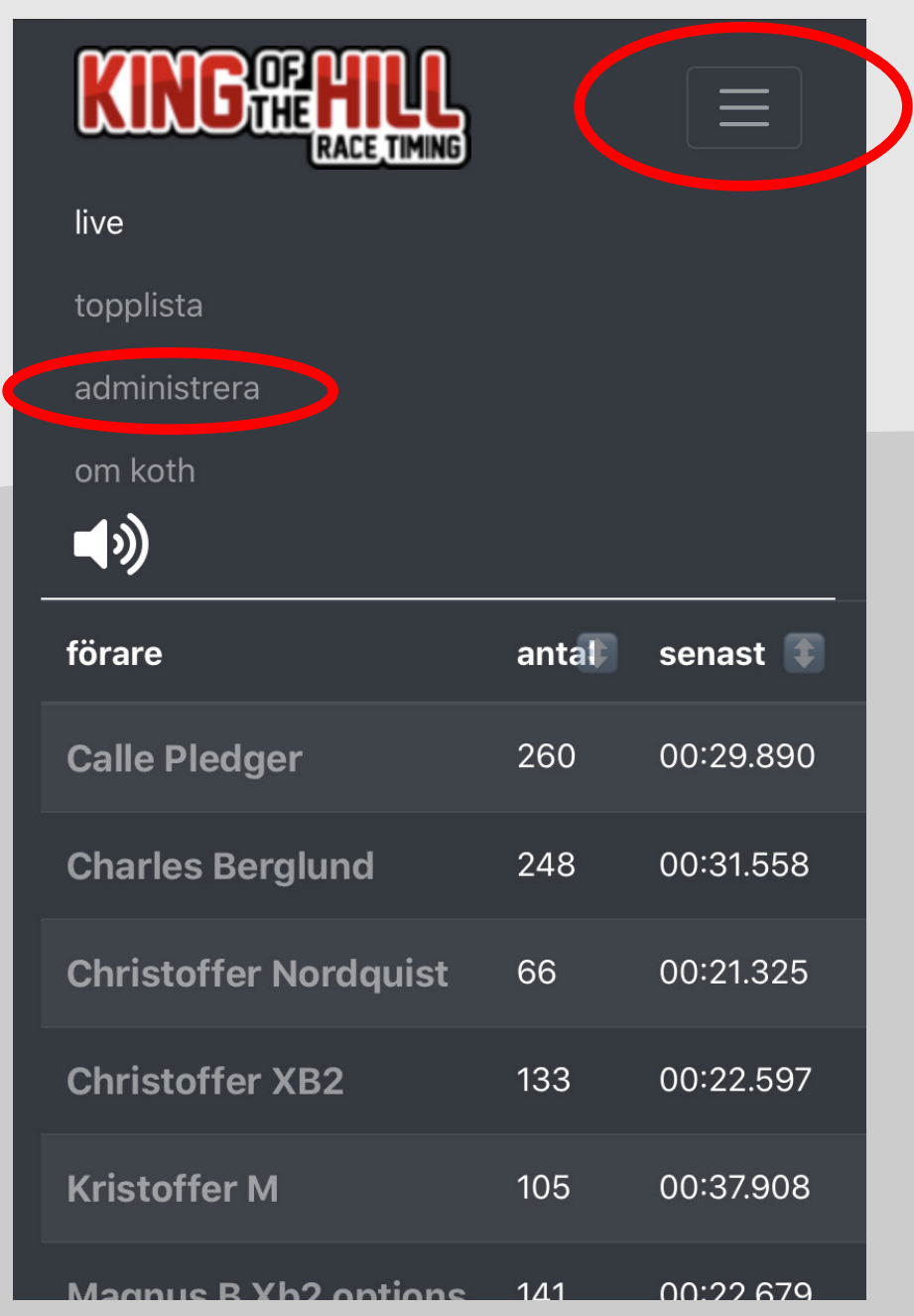

## Registrera dig

När du klickat på "administrera" ser du ett fält för transpondernummer. Skriv in numret på din transponder och klicka på "sök". Fyll sedan i ditt namn och välj sedan den klass din bil tillhör. Avsluta genom att klicka på "spara". De tider du kört innan din registrering finns kvar, men har nu sorterats in under ditt namn och under rätt klass.

#### Fuskvarv?

Här inne kan du även klicka på "hämta alla varv". Då visas alla varv du kört med din transponder. Dels kan du följa din utveckling under dagen, och dels kan du markera eventuella fuskvarv så de försvinner ur statistiken, vilket gör tidtagningen rättvis och rättvisande för alla.

itt namn och klass för din

och klicka på sök

an 2wd eller 4wd osv.

∣ dina varv för den här

te tas med vid beräkningar

era ett varv som nappen fuskvarv så

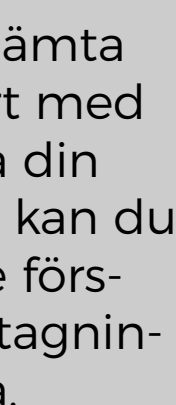

# Klicka på menyn

I menyn hittar du både topplistan för din bana, samt länken "administrera", där du registrerar din transponder eller raderar eventuella fuskvarv.

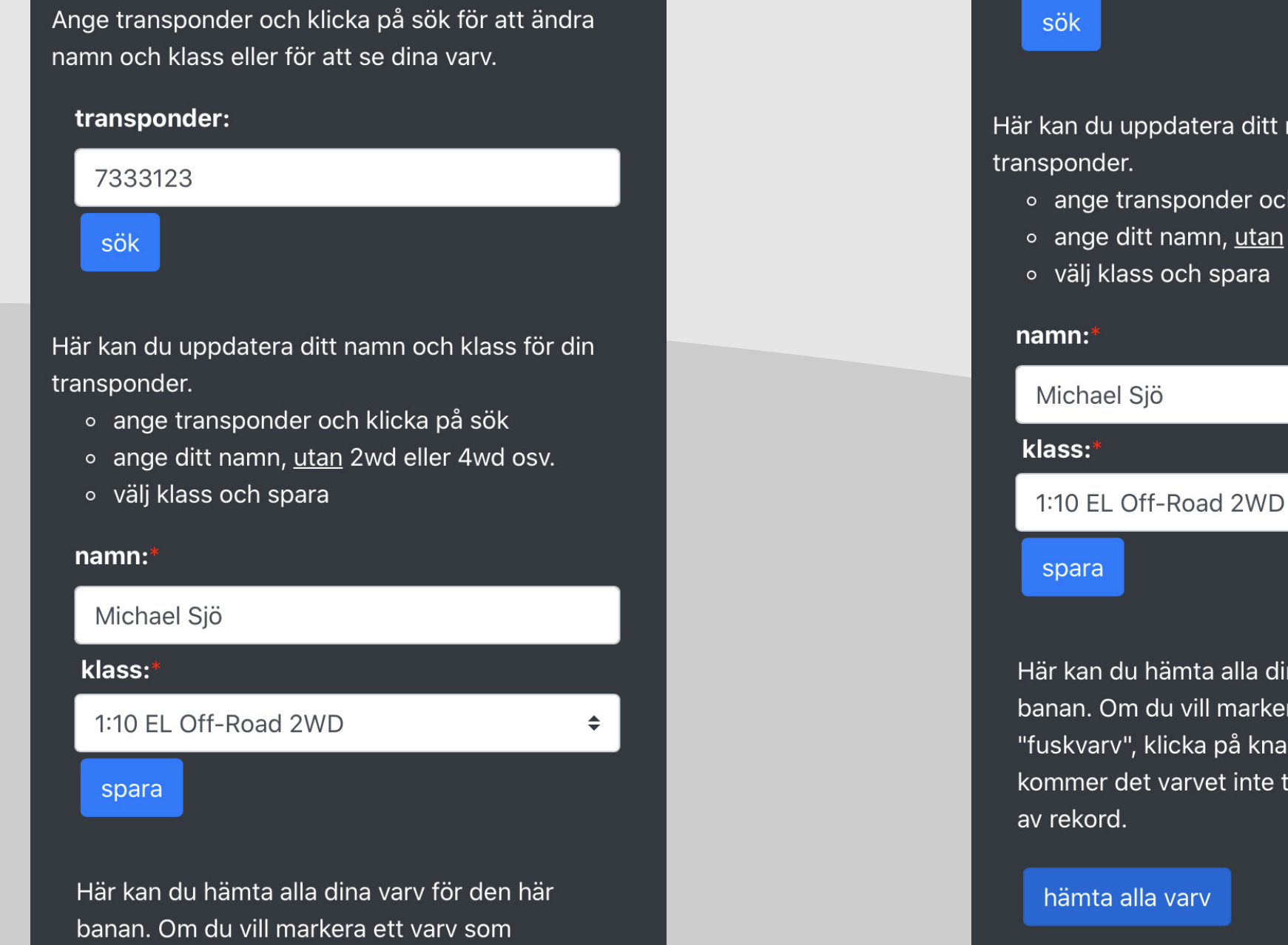